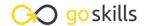

## **Microsoft Access for Beginners**

GoSkills online course syllabus

Wednesday, April 2, 2025

Skill level Lessons Accredited by

Beginner 43

Pre-requisites Versions supported Video duration

None 2016, 2019, 2021 4h 13m

**Estimated study time**16h for all materials
Deborah Ashby

#### Course Introduction

Introduction to Access 2021
Who this course is for, what to expect and a first look at the database we will be creating in this course.

CPD

## **Getting Started with Access**

- 2 Introduction to Database Templates

  Explore the templates available in Access and create a contacts database using the template.
- Creating, Saving, Opening and Closing Databases

  Learn how to create a database, save it to a specific location, and how to open existing databases.
- The Access Interface, Views, and Backstage
  Understand the Access Interface including the different workspace elements, the ribbons, and the backstage area.
- Getting Help

  Get Help on demand when working in Access.
- Customizing the Quick Access Toolbar

  Learn how to work with the ribbons in Access and add frequently used commands to the Quick Access Toolbar.

## Working with Tables

- Creating a Table and Adding Fields
  In this lesson, we will learn about tables in Access, and then setup our first table and add fields.
- Indexing, Primary Keys and Adding Records

  Understand indexing and the concept of primary key fields to identify records. We will then start to build our database by adding our first records to the Trip table.
- Using the Lookup Wizard to Create a Drop-down List
  Control the information entered into a field by creating a drop-down list using the Lookup Wizard.
- Adding Numeric Fields and Setting Data Validation Rules

  Add three numeric fields to the table and set the properties for each including data validation rules.

## **Importing Data**

1 1 Importing Data from an Excel spreadsheet and a Text File
Import additional data from an Excel file and a Text File into Access and append it to the bottom of the Ticket table.

#### **Datasheet View**

- Working in Datasheet View
  Explore the options for designing in the datasheet view.
- Sorting and Filtering in Datasheet View
  Organize and refine records in a table using sorting and filtering in datasheet view.
- 1 4 Entering and Modifying Data in Datasheet View
  Learn some useful tips for entering data into Datasheet view.

## **Creating Relationships**

- Relationships Explained
  Understand how relationships work in Access and why they are fundemental to building a functional database.
- 16 Creating a Link Table
  Start the process of creating a relationship between two tables by setting up a link table.

| 1 | 7 | Setting Up Relationships                                                                                   |
|---|---|----------------------------------------------------------------------------------------------------|
|   |   | Create a third table to hold the company information and then create a link table to link the ticket table |
|   | _ | to the company table.                                                                                      |

# 18 Editing the Link Table Make changes to the link table and understand the types of error messages that can occur.

## Working with Forms

- 19 Creating a Form Form Wizard Creating a user form using the Form Wizard.
- Form Properties

  Adjust the properties of the form using the Property Sheet and Form Properties.
- Modifying a Form Single Form vs Continuous View

  Make modifications to the way the form looks and behaves by switching it to Single form view.
- Forms in Layout View Part 1

  Make design changes to a form using Layout View.
- Forms in Layout View Part 2

  Make design changes to a form using Layout View.
- Forms in Design View Part 1

  Create a blank form, add fields, and make changes to the form in Design View.
- Forms in Design View Part 2
  Continue editing the form in Design View.

#### **Subforms**

- Setting Up Subforms Part 1

  Create a new table, populate it with information, and link it to the ticket table in preparation for creating a subform.
- 27 Setting Up Subforms Part 2
  Continue setting up the subform and protect it from editing.

## Queries

**Q** Creating a Query - Query Design

Creating your first query to search through records in a database.

**O** Understanding Joins

Learn how to use joins to create a query using information from more than one table.

20 Creating a Query - Query Wizard

Use the Query Wizard to build different types of query and perform aggregation.

## **Expressions**

**21** Calculations Using Expressions

Use an expression to perform calculations on fields and display new information, such as an end date.

#### Reports

**2** Basic Reports

Create a basic report using the Report Wizard and explore Print Preview.

Report Design

Explore the basics of modifying a reports design.

## More Data Types

21 Data Types: Yes/No Checkbox

Add a Yes/No checkbox control to a form.

Data Types: Attachments

Add an attachment form control.

#### More About Forms

| 20 | Form Controls: Option Buttons   |
|----|---------------------------------|
| 36 | Add option buttons to the form. |

Form Themes
Switch between different themes and customize a theme.

Navigation Form

Limit users to just the forms they need by creating a navigation form.

## **Access Options**

- Exporting an Access Database

  Explore the different ways you can export tables, forms and reports.
- Database Properties and Encryption

  Modify database properties and encrypt the database with a password.
- Compact and Repair
  Repair and fix errors in a database.
- Printing and Database Documenter

  How to adjust Print Properties and Print database objects.

#### Course Close

43 Course Close Course Close

Go to GoSkills.com